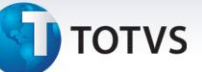

#### **Relatório Conferência de Guias a contabilizar**

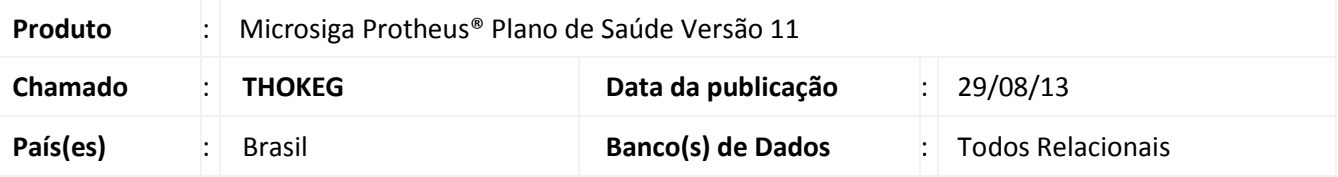

Implementada melhoria com a criação do relatório **Rel de Guias a contabilizar** (PLSR447). Este relatório apresenta as informações de número de guia e código da RDA para facilitar a conferência, assim como código do beneficiário e procedimento. O relatório fará a verificação da duplicidade de guias se o parâmetro **MV\_PLSGDCT** como T apontando se a guia é duplicada, na coluna **Duplicada**.

Se o parâmetro **Atualiza Valores na fase 1?** Estiver configurado como sim, o sistema realiza a valoração, inserindo os valores no campo **Vlr Provisão (BD7\_VLPRV).**

#### **Atualizações do Patch**

#### 1. Criação de Perguntas no arquivo SX1 – Cadastro de Perguntes:

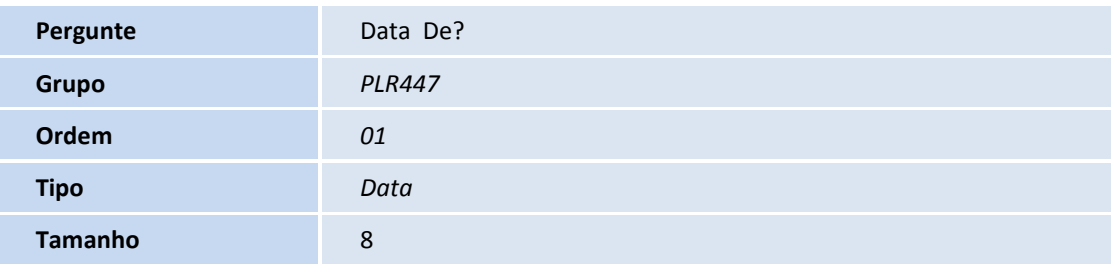

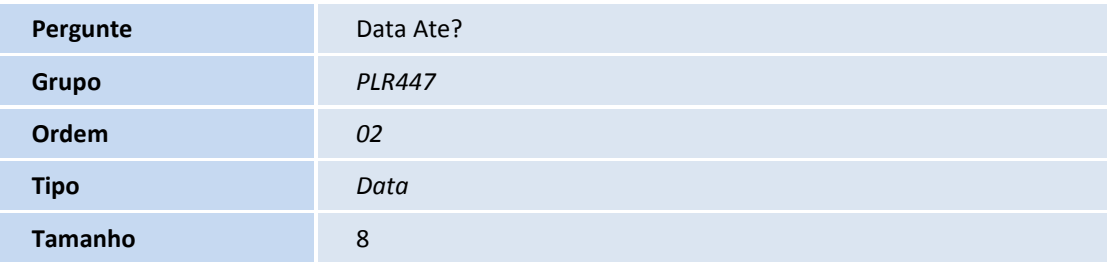

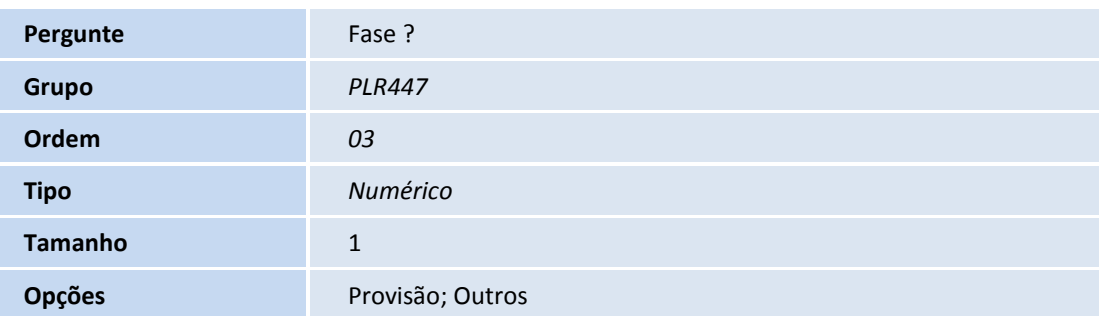

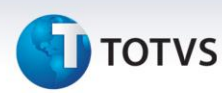

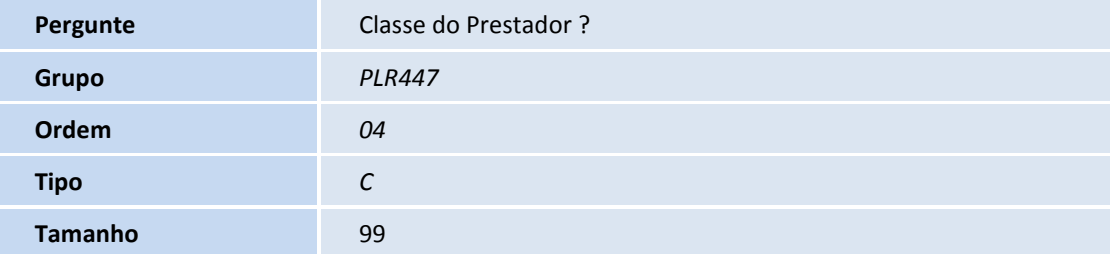

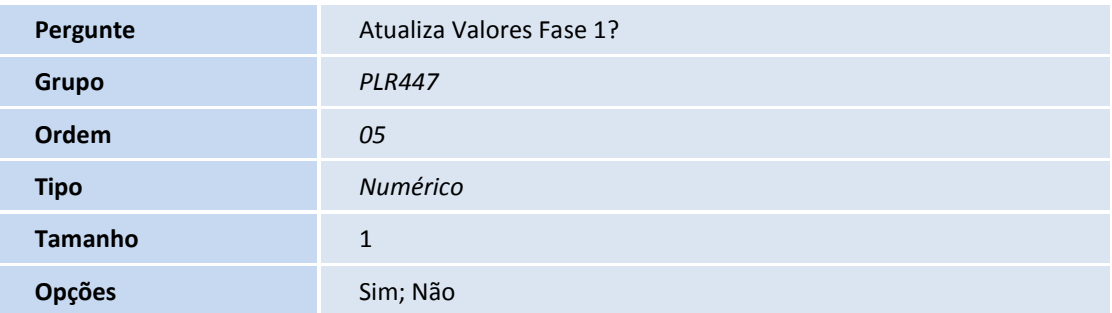

## **Procedimento para Implementação**

O sistema é atualizado logo após a aplicação do pacote de atualizações (*Patch*) deste chamado.

#### **Procedimentos para Configuração**

1. No **Configurador (SIGACFG)** acesse **Ambientes/Cadastro/Menu (CFGX013)**. Informe a nova opção de menu do Plano de Saúde, conforme instruções a seguir:

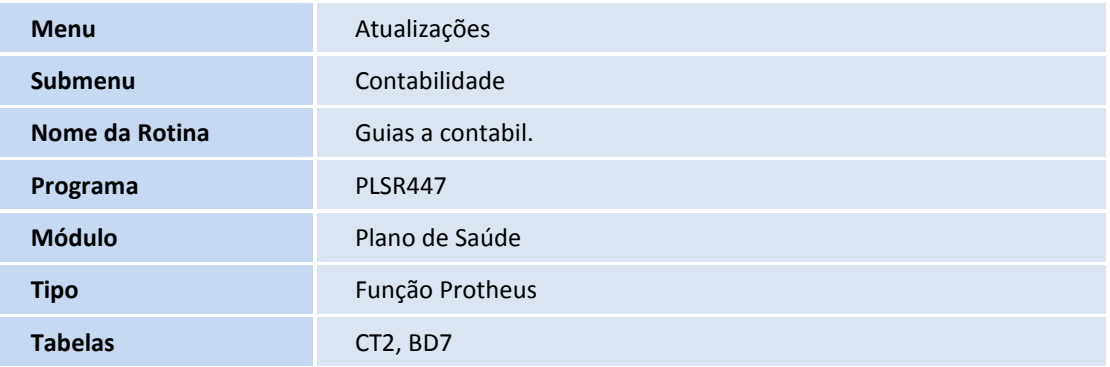

2. Criação ou Alteração de Parâmetros no arquivo **SX6 – Parâmetros**:

**Nome da Variável** MV\_PLSGDCT

# TOTVS

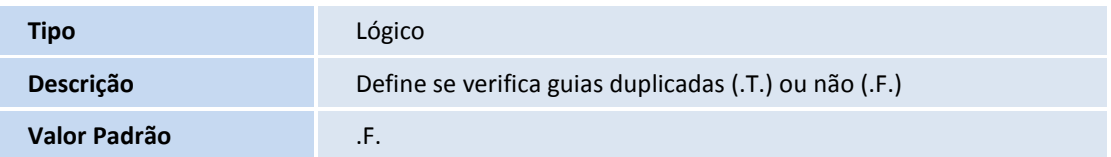

#### **Procedimentos para Utilização**

- 1. No Plano de Saúde **(SIGAPLS)** acesse **Atualizações /Contabilidade/ Relatório de Guias a Contabilizar (PLSR447)**.
- 2. Preencha os parâmetros conforme necessidade
- 3. Confira os dados e cofirme.
- 4. Visualize a impressão do relatório, conforme abaixo:

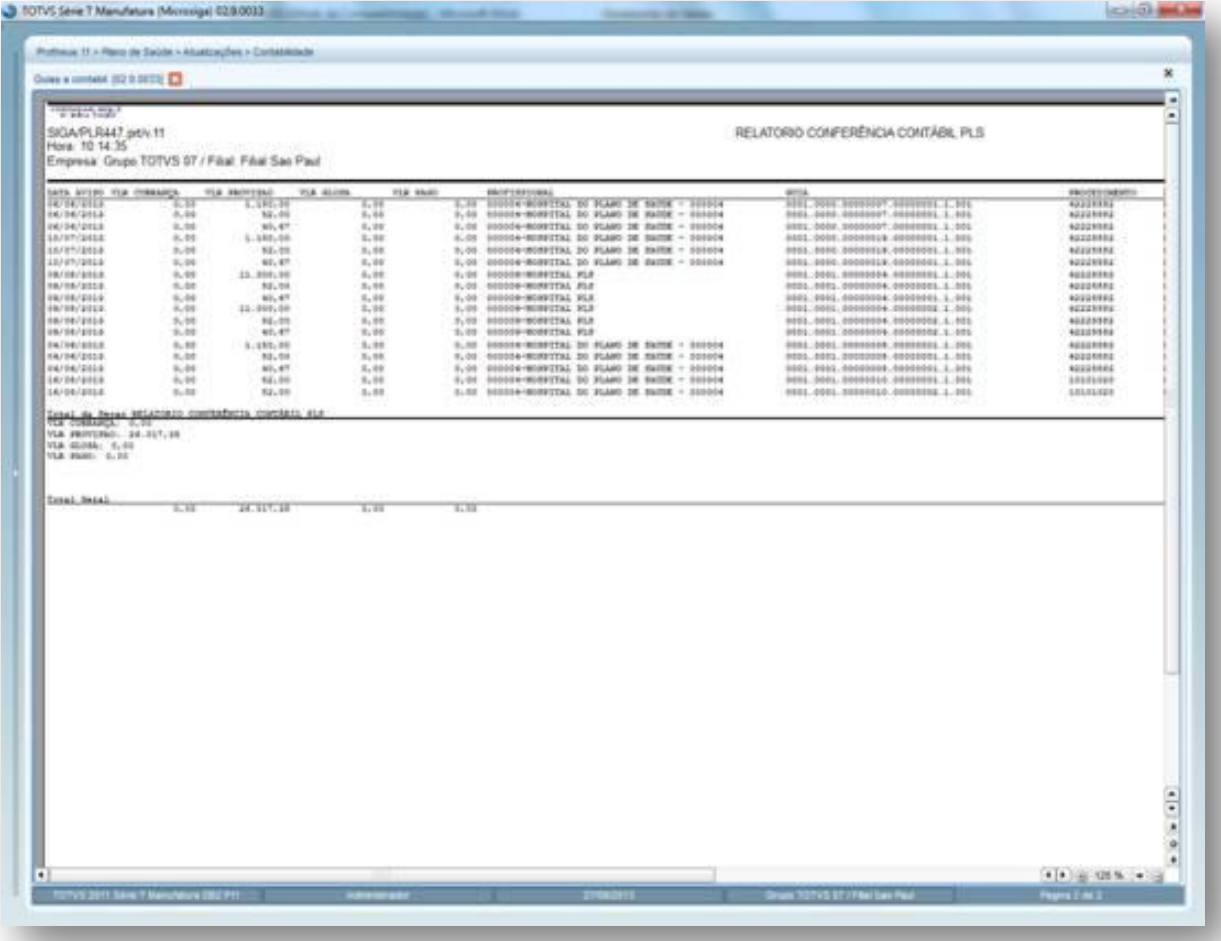

### **Informações Técnicas**

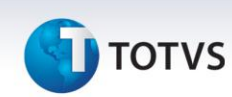

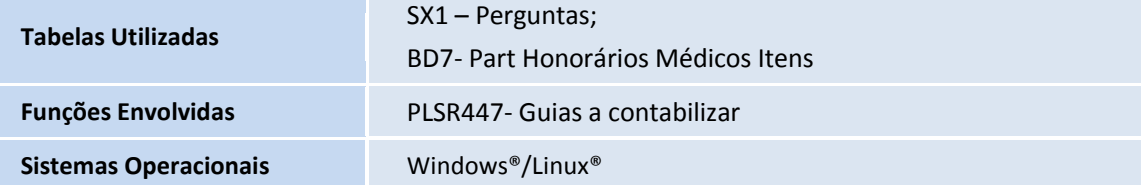